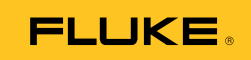

# **Ti10, Ti25, TiR and TiR1**  Thermal Imagers

用户手册

#### 有限保证和责任限制

在正常使用和维护条件下,Fluke 公司保证每一个产品都没有材料缺陷和制造工艺问题。保证期为从产 品发货之日起二(2)年。部件、产品修理和服务的保证期限为 90 天。本项保证仅向授权零售商的原始 买方或最终用户提供,并且不适用于保险丝和一次性电池或者任何被 Fluke 公司认定由于误用、改变、 疏忽、意外非正常操作和使用所造成的产品损坏。Fluke 公司保证软件能够在完全符合性能指标的条件 下至少操作 90 天,而且软件是正确地记录在无缺陷的媒体上。Fluke 公司并不保证软件没有错误或无 操作中断。

Fluke 公司仅授权零售商为最终客户提供新产品或未使用过产品的保证。但并未授权他们代表 Fluke 公 司提供范围更广或内容不同的保证。只有通过 Fluke 授权 的销售商购买的产品,或者买方已经按适当的 国际价格付款的产品,才能享受 Fluke 的保证支持。在一个国家购买的产品被送往另一个国家维修时, Fluke 公 司保留向买方收取修理/更换零部件的进口费用的权利。

Fluke 公司的保证责任是有限的,Fluke 公司可以选择是否将依购买价退款、免费维修或更换在保证期 内退回到 Fluke 公司委托服务中心的有缺陷产品。

要求保修服务时,请与就近的 Fluke 授权服务中心联系,获得退还授权信息;然后将产品连同问题描述 寄至该服务中心,并预付邮资和保险费用(目的地离岸价格)。Fluke 对运送途中发生的损坏不承担责 任。在保修之后,产品将被寄回给买方并提前支付运输费(目的地交货)。如果 Fluke 认定产品故障是 由于疏忽、误用、污染、修改、意外或不当操作或处理状况而产生,包括未在产品规定的额定值下使用 引起的过压故障;或是由于机件日常使用损耗,则 Fluke 会估算修理费用, 在获得买方同意后再进行修 理。在修理之后,产品将被寄回给买方并预付运输费;买方将收到修理和返程运输费用(寄发地交货) 的帐单。

本保证为买方唯一能获得的全部赔偿内容,并且取代所有其它明示或隐含的保证,包括但不限于适销性 或适用于特殊目的的任何隐含保证。FLUKE 对任何特殊、间接、偶发或后续的损坏或损失概不负责, 包括由于任何原因或推理引起的数据丢失。

由于某些国家或州不允许对隐含保证的期限加以限制、或者排除和限制意外或后续损坏本保证的限制和 排除责任条款可能并不对每一个买方都适用。如果本保证的某些条款被法院或其它具有适当管辖权的裁 决机构判定为无效或不可执行,则此类判决将不影响任何其它条款的有效性或可执行性。

> Fluke Corporation P.O. Box 9090 Everett, WA 98206-9090 U.S.A.

Fluke Europe B.V. P.O. Box 1186 5602 BD Eindhoven The Netherlands

11/99

如要在线注册您的产品,请访问 register.fluke.com.

目录

#### 珜鎢

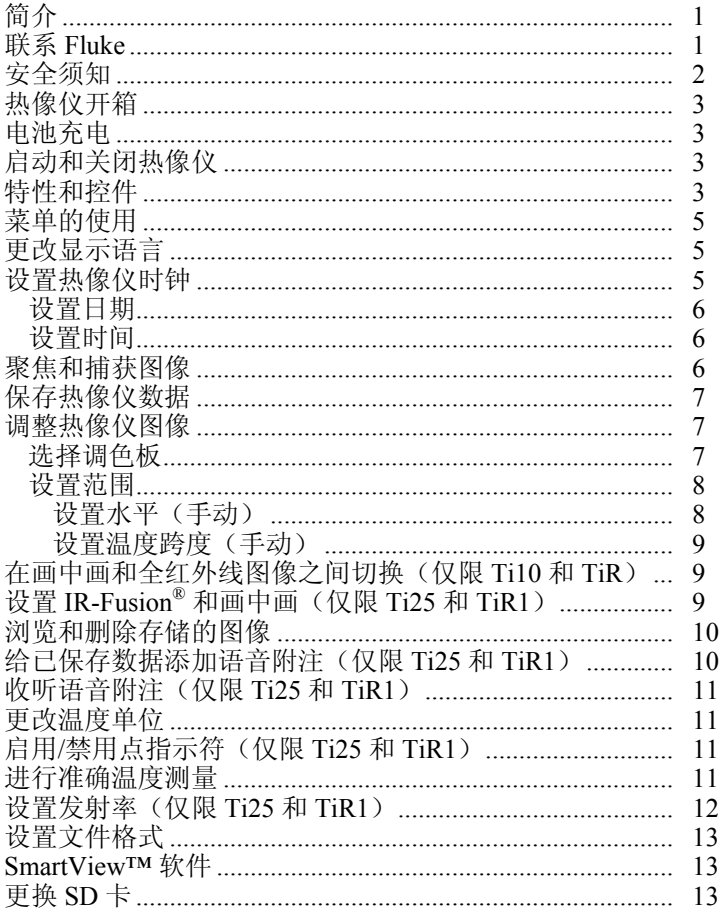

标题

# Ti10, Ti25, TiR and TiR1<br>用户手册

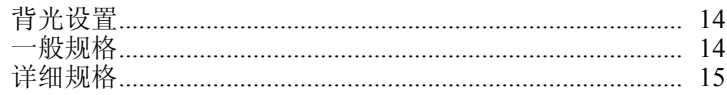

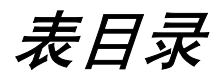

### 表格

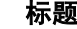

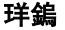

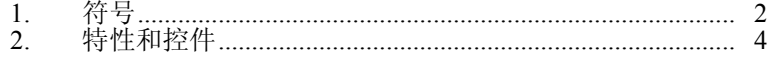

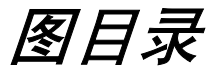

### 表格

标题

珜鎢

## <span id="page-6-0"></span>简介

Fluke Ti10、Ti25、TiR 和 TiR1 热像仪(以下简称为"热像仪")是手持 式成像照相机,用于执行预防性维护、设备故障诊断及验证等任务。全 部四款热像仪都是在 640 x 480 显示屏上产生热图像和可见光图像。热图 像和可见光图像显示在热像仪的 LCD 显示屏上,并能保存到 SD 存储卡 中。要将图像传输到 PC 机, 先取出 SD 存储卡, 然后通过附带的读卡器 把它与 PC 相连来完成。所含的 SmartView™ 软件可用于分析图像和根 据这些保存的图像生成报告。

热图像和可见光图像可以作为全融合图像(热图像以可见光图像为背景 显示)或画中画 (PIP) 图像同时显示。热图像温度范围始于 -20 ℃, 上至 +100 ℃(TiR 和 TiR1 型)、+250 ℃(Ti10 型)和 +350 ℃ (Ti25 型)。取决于型号,热图像可以使用多种调色板中的任意一个 显示。

热像仪由一块镍氢充电电池供电。每个红外图像可以与一个全可见光图 像 (640 x 480) 一起显示和存储。

除了上述功能外,Ti25 和 TiR1 还提供语音录制功能,用于标注已保 存图像。

### 联系 *Fluke*

要联系 Fluke, 请致电:

美国:1-800-760-4523 加拿大:1-800-363-5853 欧洲: +31-402-675-200 日本:+81-3-3434-0181 新加坡: +65-738-5655 世界其它地区:+1-425-446-6888

或者, 请访问 Fluke 的全球网站: [www.fluke.com](http://www.fluke.com)。

要注册您的产品,请访问 [register.fluke.com](http://register.fluke.com)。

### <span id="page-7-0"></span>安全须知

仅依照本手册的规定使用热像仪。请见表 1 中所列的热像仪上及本手册 中所用的符号。

警告代表可能导致人身伤害或死亡的危险情况或行为。

小心代表可能导致热像仪受损或数据永久丢失的情况或行为。

### W 警告

#### 为了避免灼伤危险,请记住反射率高的物体会使温度测量值低于 物体的实际温度。请参阅本手册后面的发射率信息了解更详细的 信息。

如果未按照本手册规定的方式使用本设备,设备提供的保护可能 遭到破坏。

| 符号         | 描述                                         | 符号  | 描述                     |
|------------|--------------------------------------------|-----|------------------------|
| $\sqrt{m}$ | 电池电量。                                      | 目   | 电池充电。                  |
| $\epsilon$ | 符合欧盟和欧洲自由贸<br>易联盟的要求。                      | ∕∖  | 重要信息。请参阅<br>手册。        |
| -60        | 热像仪与电池充电器<br>相连。                           | ((c | 与显示的图像关联的语<br>音录制。     |
| ⋒          | 开关符号                                       | ⑩   | 热像仪处于睡眠模式或<br>音频功能被暂停。 |
| 亙          | 请勿将本品作为未分类的城市废弃物处理。请访问 Fluke 网<br>站了解回收信息。 |     |                        |

表 **1**. 符号

<span id="page-8-0"></span>热像仪开箱

小心地开箱取出下列物品:

- Ti10、Ti25、TiR 或 TiR1 热像仪
- 交流电源适配器/充电器
- 硬质携带箱
- SD 存储卡
- SD 卡读卡器
- 软运输包
- 用户手册(各种语言版本)
- SmartView™ 软件
- 保修登记卡

## 电池充电

在首次使用热像仪之前,将电池充电至少二个小时。热像仪的电池电量 显示在显示屏的左上角位置。当电池图标的最后一格消失时,热像仪将 关机并要求重新充电后才能继续工作。要给热像仪的电池充电:

- 1. 将电池充电器的交流输入端插入墙壁上的交流电源插座。
- 2. 将电池充电器的直流输出端插入热像仪的交流适配器插孔。

可选的车载充电器也可用来给热像仪的电池充电。

当电池正在充电且热像仪在工作时,电池图标显示为  $\circ \circ$ 。当热像仪关 闭时,如果与电池充电器相连,热像仪显示屏上显示图符号。

### 启动和关闭热像仪

要启动或关闭热像仪, 按住中间功能键 (6) 两秒钟。

### 特性和控件

热像仪的特性和控件如表 2 所示与描述。

<span id="page-9-0"></span>表 **2**. 特性和控件

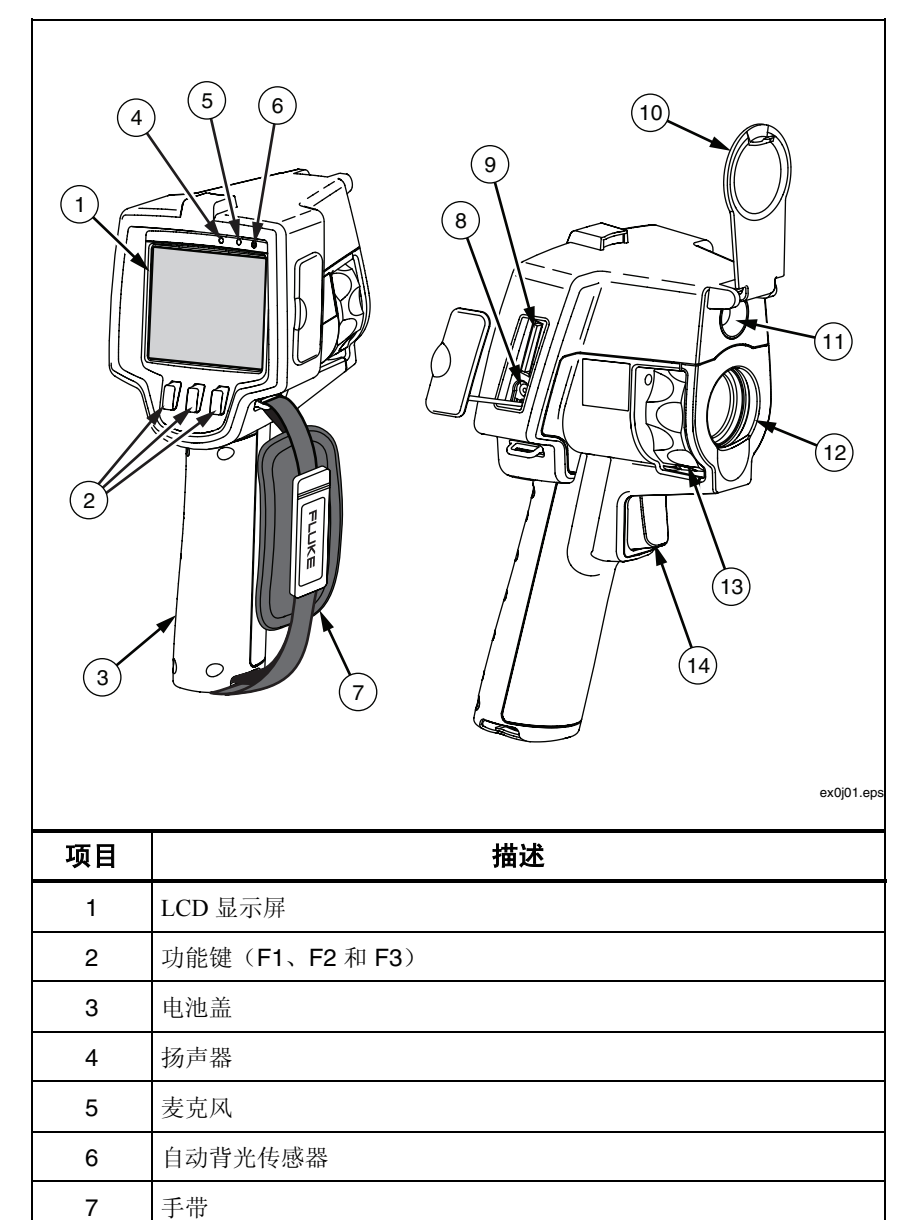

交流适配器/充电器输入端

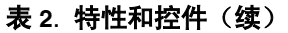

<span id="page-10-0"></span>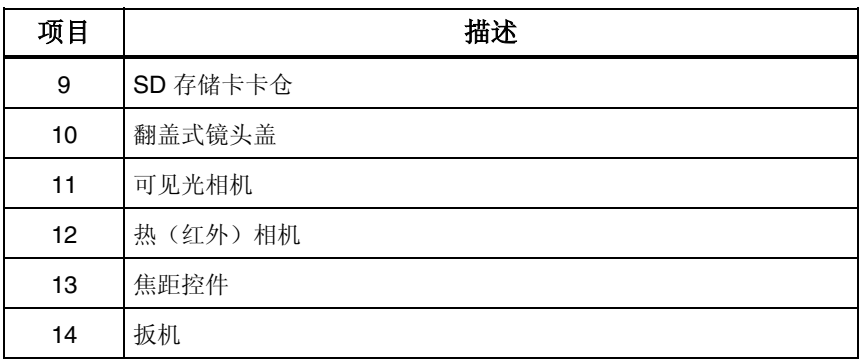

菜单的使用

配合三个功能键(F、高和 <sup>e</sup>l),菜单可用于设置热像仪特性(日期、 时间、语言、单位、背光和点温度)、热图像显示,以及保存和查看已 存储的图像。

要调用菜单,按 。每个功能键()、 。和 ?)上方的文本在所有菜单 屏幕中都与该功能键对应。

按 圖 打开菜单并在菜单间依次变换。

在最后一次按功能键后数秒,菜单即会消失。

### 更改显示语言

要更改显示屏以另一语言显示信息:

- 1. 按 <sup>6</sup>。直到 F1 功能键显示为语言。
- 2. 按功能键语言。
- 3. 按功能键向上或向下将光标移至所需的语言。
- 4. 按功能键返回**/**完成设置单位。

### 设置热像仪时钟

热像仪有一个内置实时时钟,可保存当天日期和时间。

### <span id="page-11-0"></span>设置日期

要设置日期:

- 1. 按 圈, 直到日期显示在 F1 功能键上方。
- 2. 按功能键日期。

日期可以显示为以下两种格式的其中一种:月**/**日**/**年或日**/**月**/**年。

- 3. 按标有所需日期格式的功能键。
- 4. 按功能键向上 ( ) 或向下 ( ) 调整选定的日期选项。
- 5. 按功能键下一个移至下一个日期选项。
- 6. 结束时按功能键完成。

### 设置时间

要设置时间:

- 1. 按 隔, 直到时间显示在 F3 功能键上方。
- 2. 按功能键时间。

热像仪以两种不同格式显示时间:24 时制或 12 时制。

- 3. 按标有所需格式的功能键。
- 4. 按功能键向上 ( )或向下 ( ) 调整选定的时间选项。
- 5. 按功能键下一个移至下一个时间选项。
- 6. 结束时按功能键完成。

12 时制可选择将时间设置为 AM 还是 PM。

## 聚焦和捕获图像

将热像仪对准目标物体或区域, 旋转焦距控件进行聚焦, 直到 LCD 上显 示的图像最为清晰,然后扣动并释放扳机。热像仪显示捕获的图像和一 个菜单。TiR 和 Ti10 菜单允许存储图像。TiR1 和 Ti25 菜单允许存储图 像、调整图像设置,以及录制语音附注。要取消图像存储并返回到实时 查看,扣动并释放扳机。

#### 注意

<span id="page-12-0"></span>热(红外)相机的最小聚焦距离为 *15 cm*(约 *6 in*)。可见光(可 视)相机的最小聚焦距离为 *46 cm*(约 *18 in*)。

#### 注意

热像仪可将图像另存为简单图片或者辐射图像,后者允许作进一 步的温度分析。要更改已保存图像的格式,请参阅本手册后面的 ¡设置文件格式¡±部分。

#### 注意

当启动 IR-Fusion<sup>®</sup>(红外线融合)功能时, 调节红外焦距控件将 使红外图像与可见光图像在 *LCD* 显示屏上对齐。当红外图像正 确聚焦时,图像应当几乎完全对齐。此功能提供了一种在红外图 像上正确聚焦的简易方法。由于图像视差和最小焦距规格的限 制,对齐 *IR-Fusion®* (红外线融合)图像的最小距离约为 *46 cm*(*18 in*)。

按功能键设置可对诸如调色板、画中画,及范围之类的图像特征进行修 改。请参阅相关设置部分了解具体操作说明。

## 保存热像仪数据

热像仪将显示的数据保存到插入照相机的 SD 卡中。请参阅"更换 SD 卡"部分了解如何插入和弹出 SD 卡。热像仪上设置的文件格式决定了 所测得的信息如何在 SD 卡上存储。要保存热像仪数据:

- 1. 将相机对准目标区域并扣动扳机聚聚图像。这将会冻结显示屏中的 图像并调用 "Image Capture"(图像捕获)菜单。
- 2. 按功能键**保存**。如果 SD 卡已经插入热像仪并且卡上有足够的剩余空 间,就会存储信息。

### 调整热像仪图像

热像仪使用不同的颜色或灰度来显示热像仪视场内区域的温度梯度。有 两项调整可更改热像仪显示图像的方式:调色板和范围。

### 选择调色板

调色板菜单提供了各种不同的热图像查看样式。灰度、蓝红、高对比度 和铁红对全部四种热像仪均可用。TiR1 和 Ti25 还包括琥珀色和熔融金属 两个调色板选项。要选择调色板:

#### *Ti10, Ti25, TiR and TiR1*

<span id="page-13-0"></span>用户手册

- 1. 按 8 直到调色板显示在 门上方。
- 2. 按功能键调色板显示可用的调色板选项。
- 3. 按功能键向上或向下在调色板选项之间移动。
- 4. 按功能键返回**/**完成将热像仪设为选定的调色板。

### 设置范围

查看温度(水平和跨度)可自动或手动设置。要设置范围,请执行下面 的步骤:

- 1. 按 8 直到范围显示在 門上方。
- 2. 按功能键范围。
- 3. 按功能键手动将热像仪设为手动选取范围; 按功能键自动选择自动 选取范围。

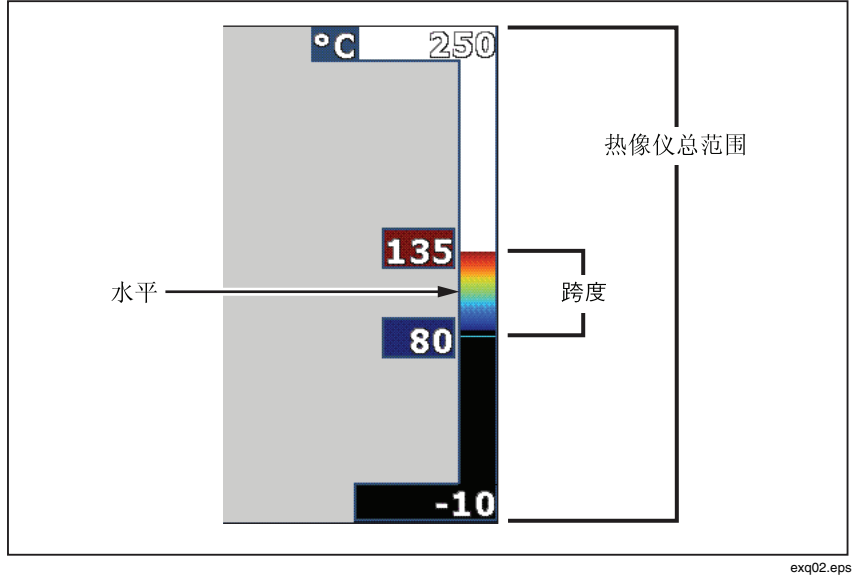

### 图 **1**. 范围和跨度设置

### 设置水平(手动)

当进入手动选取范围模式时,水平设置调整整个热像仪温度范围内的温 度跨度。请见图 1。要设置水平:

- <span id="page-14-0"></span>1. 在进入手动选取范围模式后(请参阅前面的"设置范围"部分), 按功能键水平。
- 2. 按功能键向上将温度跨度移至较高温度,或向下将跨度移至较 低温度。
- 3. 按功能键完成, 设置热像仪的范围水平。

沿显示屏右侧的标度表示范围。

设置温度跨度(手动)

当进入手动选取范围模式时,跨度设置调整整个热像仪量程内某个温度 范围的调色板。请见图 1。要调整温度跨度:

- 1. 在进入手动选取范围模式后(请参阅前面的"设置范围"部分), 按功能键跨度。
- 2. 按功能键**增加**扩大温度跨度的范围, 或减小缩小范围。
- 3. 按功能键完成, 设置热像仪的范围水平。

## 在画中画和全红外线图像之间切换(仅限 *Ti10*   $\pmb{\hat{\pi}}$ TiR)

热像仪可以设置为显示全红外图像(全红外线)或由可见光图像环绕的 红外图像(画中画 / PIP)。要使 Ti10 或 TiR 热像仪在全红外线显示和画 中画 (PIP) 显示之间切换:

- 1. 按 a 直到 **Fusion** 显示在 d 上方。
- 2. 按功能键向上或向下使显示屏在画中画和全红外线之间变换。
- 3. 结束时按功能键返回/完成。

## 设置 *IR-Fusion®* 和画中画(仅限 *Ti25* 和 *TiR1*)

将可见光图像与热图像混和称作 IR-Fusion® (红外线融合)。热像仪被设 为三个不同混和水平的其中一个。除了将可见光图像设为热混和图像 外,IR-Fusion® 菜单还可用于选择全热图像显示或画中画 (PIP) 显示。要 设置 IR-Fusion® 水平和画中画 (PIP) 显示:

- 1. 按 a 直到红外融合显示在 c 上方。
- 2. 按功能键**红外融合**显示 IR-Fusion®(红外线融合)菜单。

#### <span id="page-15-0"></span>*Ti10, Ti25, TiR and TiR1*  用户手册

3. 按功能键向上或向下在六种 IR-Fusion® (红外线融合) 设置之间移 动。上面三种设置选择画中画 (PIP) 显示。下面三种设置为具有不 同可见光混和水平的全屏红外显示。

4. 结束时按功能键返回/完成。

## 浏浏和浏除存储的图像

要查看 SD 卡中存储的图像:

- 1. 按 恩 直到**存储**显示在 图 上方。
- 2. 按功能键存储以显示浏览菜单。
- 3. 按功能键浏览。
- 4. 按功能键向上显示上一个图像,或向下显示下一个存储的图像。

要浏除 SD 卡中的某个图像:

- 1. 执行上面查看存储的图像部分的步骤,将所需的图像显示在显示屏 中。
- 2. 按功能键选择。
- 3. 按功能键删除。

要浏除 SD 卡中的所有图像:

- 1. 按 圖 激活菜单。
- 2. 按功能键**存储**。
- 3. 按功能键所有图像。

### 给已保存数据给加语音附注(仅限 *Ti25* 和 *TiR1*)

语音附注只能在存储图像之前添加。在捕获图像后,图像捕获菜单显 示。要给图像给加语音附注:

- 1. 按功能键音频。
- 2. 按功能键**记录**开始录制。
- 3. 对准热像仪的麦克风口讲话。每个图像最长可录制 60 秒的音频。
- 4. 完成录制后, 按功能键浏览收听所录制内容。若已为图像创建了音 频记录,当显示图像时,显示屏上会出现 9 符号。要保存音频附 注,继续下一步。否则,按功能键附加或替换,在存储图像前修改 录制内容。一旦存储,音频附注就只能回放而不能修改。
- <span id="page-16-0"></span>5. 按功能键**返回,** 返回到 Audio (音频) 菜单。
- 6. 按功能键保存存储测量数据和音频附注。

## 收听语音附注(仅限 *Ti25* 和 *TiR1*)

要播放与 SD 卡上的图像一同存储的语音附注:

- 1. 执行; 浏览和删除存储的图像; 土部分的步骤, 将所需的图像显示 在热像仪的显示屏中。
- 2 按功能键选择。
- 3. 按功能键音频。
- 4. 按功能键浏览。

所保存的语音附注将通过热像仪的扬声器回放出来。

### 更改温度单位

热像仪以华氏度或摄氏度为单位显示温度。要更改温度单位:

- 1. 按 隔, 直到单位显示在 图 上方。
- 2. 按功能键**单位**。
- 3. 按 门选择摄氏度或按 门选择华氏度。
- 4. 按功能键返回/完成设置语言。

## 启用*/*禁用点禁示符(仅限 *Ti25* 和 *TiR1*)

要启用或禁用 hot 和 cold spot 禁示符:

- 1. 按 a,直到点温度显示在 d 上方。
- 2. 按功能键点温度。
- 3. 按功能键关闭关闭 hot spot 指示符, 或按功能键开启启用这些指示 符。
- 4. 按功能键返回/完成接受设置。

## 进行准确温度测量

所有物体都辐射红外能量。所辐射能量的数量取决于两个主要因素: 物 体的表面温度和物体表面的发射率。热像仪能探测来自物体的红外能量 并利用该信息估算物体的温度。多数被测物体,例如涂漆金属、木材、

<span id="page-17-0"></span>水、皮肤和织物,都能非常有效地辐射能量,所以容易聚得很准确的测 量值。对于能有效辐射能量的表面(高发射率),发射率系数估计为 95 %(或 0.95)。此估计值适用于多数用途。但是这种简化对光亮的表 面或未涂漆的金属就不适合。这些材料不能有效辐射能量,所以被归类 为低发射率材料。为了准确测量低发射率的材料,就需要作发射率校 正。最简单的校正方法是将热像仪设为正确的发射率值,使热像仪能够 自动计算正确的表面温度。如果热像仪使用固定发射率值(是禁发射率 设为一个值且用户无法更改),那么热像仪的测量值必须乘上一个在查 表中找到的值,以聚得更准确的实际温度估计值。

TiR1 和 Ti25 能够直接输入一个值或使用内建值表格设置发射率。TiR 和 Ti10 的发射率永久固定在 0.95,这适合多数表面,但如果直接用于测量 光亮的金属表面,则读数会非常不准确。

关于发射率,有大量的信息可供使用。建议对该主题作进一步研究,以 便在使用热像仪时能聚得最准确的温度测量值。

### 设置发射率(仅限 *Ti25* 和 *TiR1*)

给热像仪设置正确的发射率对进行正确的温度测量至关重要。要设置发 射率值:

- 1. 按 a 直到发射率显示在 c 上方。
- 2. 按功能键发射率。

此时,发射率可以直接设为某个值或者从某些常见材料的发射率值列表 中选择。要从常见材料列表中选择:

- 1. 按功能键表格。
- 2. 按功能键向上或向下在列表中的材料之间移动。当在不同材料之间 移动选择时,每种材料的发射率值显示在屏幕上。
- 3. 按功能键**完成**选择选中的材料。

要直接设置发射率值:

- 1. 按功能键 **ε**。
- 2. 按功能键向上或向下分别递增或递减显示在功能键标签正上方的发 射率值。
- 3. 按功能键完成选择设定的值。

## <span id="page-18-0"></span>设置文件格式

存储在热像仪的 SD 卡中的数据能以两种不同文件格式保存:.bmp 和 .is2。此设置会作保存并在关闭和重新启动热像仪时仍然有效。在捕获 图像之前可以更改设置。

要更改文件格式:

- 1. 按 a,直到文件格式显示在功能键 F3 上方。
- 2. 按功能键文件格式。
- 3. 按 门 设置位图 (.bmp) 文件格式, 或按 门 设置红外存储 (.is2) 文件格式。

位图格式只能保存热像仪显示屏上显示的图像。".is2"格式是一种专有 的文件格式,可保存辐射测量数据、融合混和设置、调色板设置和屏幕 设置,以及用于标注已存储图像的语音记录。

位图 (.bmp) 图像可以传送到 PC 机并直接在非专属软件和电子文档中使 用。".is2"格式的图像可以传送到 PC 机, 通过 Fluke SmartView™ 软件 或从特别核准的软件厂商处聚得的非 Fluke 软件作进一步分析和生成报 告。请访问 Fluke 网站或联系 Fluke,了解当前可用的软件选项。

## *SmartView™* 软件

SmartView™ 软件为热像仪附带。该软件专门针对 Fluke 热像仪设计, 包 含多种强大的功能,可用于分析图像、组织数据存储,以及创建专业报 告。SmartView™ 允许在 PC 机上回放音频附注。SmartView™ 可用于将 红外图像和可见光图像导出为 JPEG、BMP、GIF、TIFF、WMF、 EXIF,或 EMF 格式的文件。

## 更换 *SD* 卡

要弹出热像仪中的 SD 卡, 在 SD 卡外露的边缘上往里按, 然后松开。在 松开后,卡应当部分弹出。小心地将卡拉出卡槽。

注意

在热像仪运行时,也可以插取 *SD* 卡。

要将 SD 卡插入热像仪,小心地将卡滑入卡槽,并使卡的标签面朝向 LCD 显示屏。将卡推入直到扣住。

## <span id="page-19-0"></span>背光设置

背光可以设为自动感测或全明亮。要设置背光:

- 1. 按 8 直到背光显示在 门上方。
- 2. 按功能键背光。
- 3. 按功能键自动或全明亮。

#### 注意

为了延长电池寿命,自动感测可根据环境照明水平自动调节背光 灯的亮度。

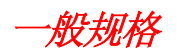

#### 温度

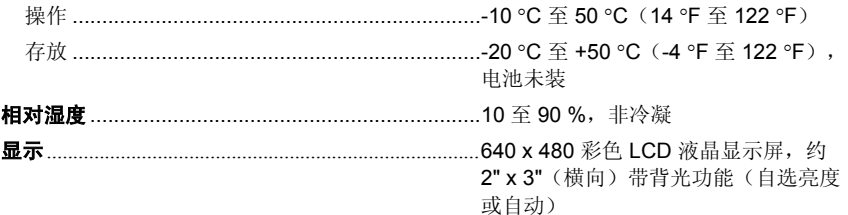

#### 控制和调节

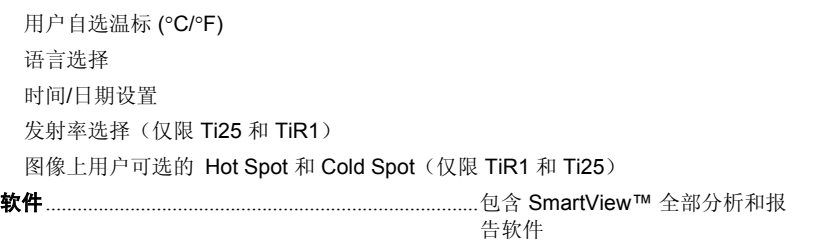

#### 电源

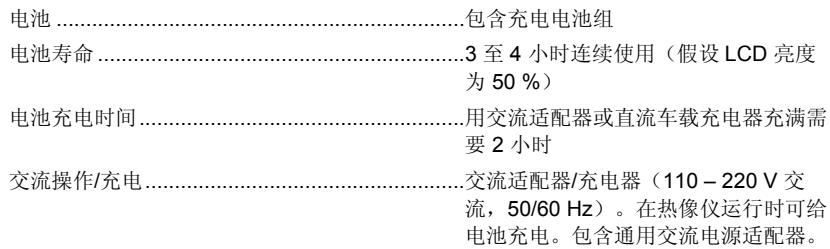

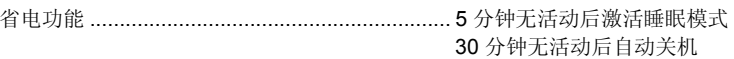

### <span id="page-20-0"></span>安全标准

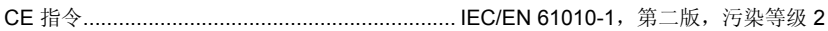

#### EMC 标准

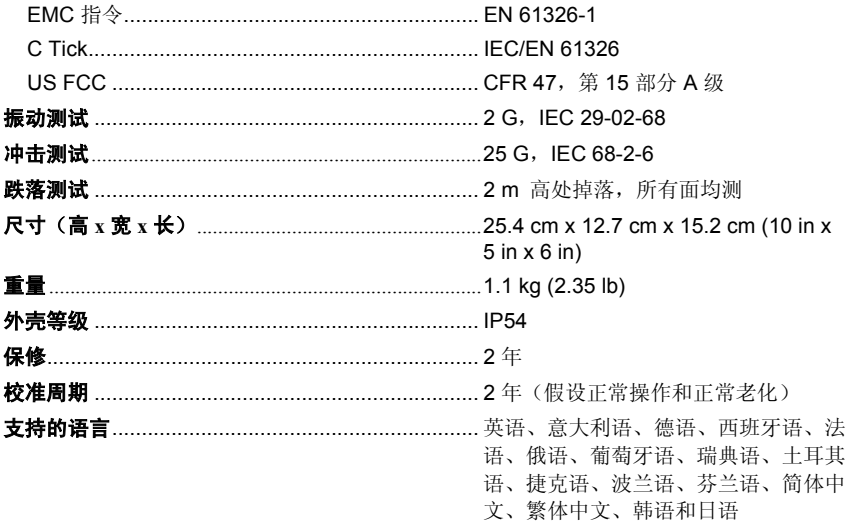

## 详细规格

### 温度测量值

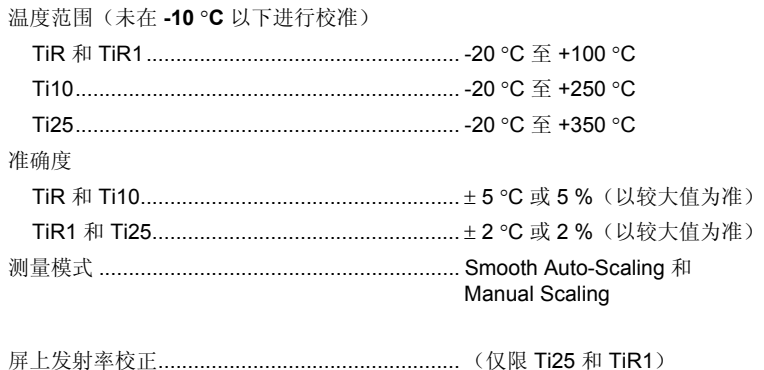

#### 成像性能

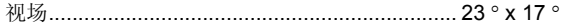

# Ti10, Ti25, TiR and TiR1<br>用户手册

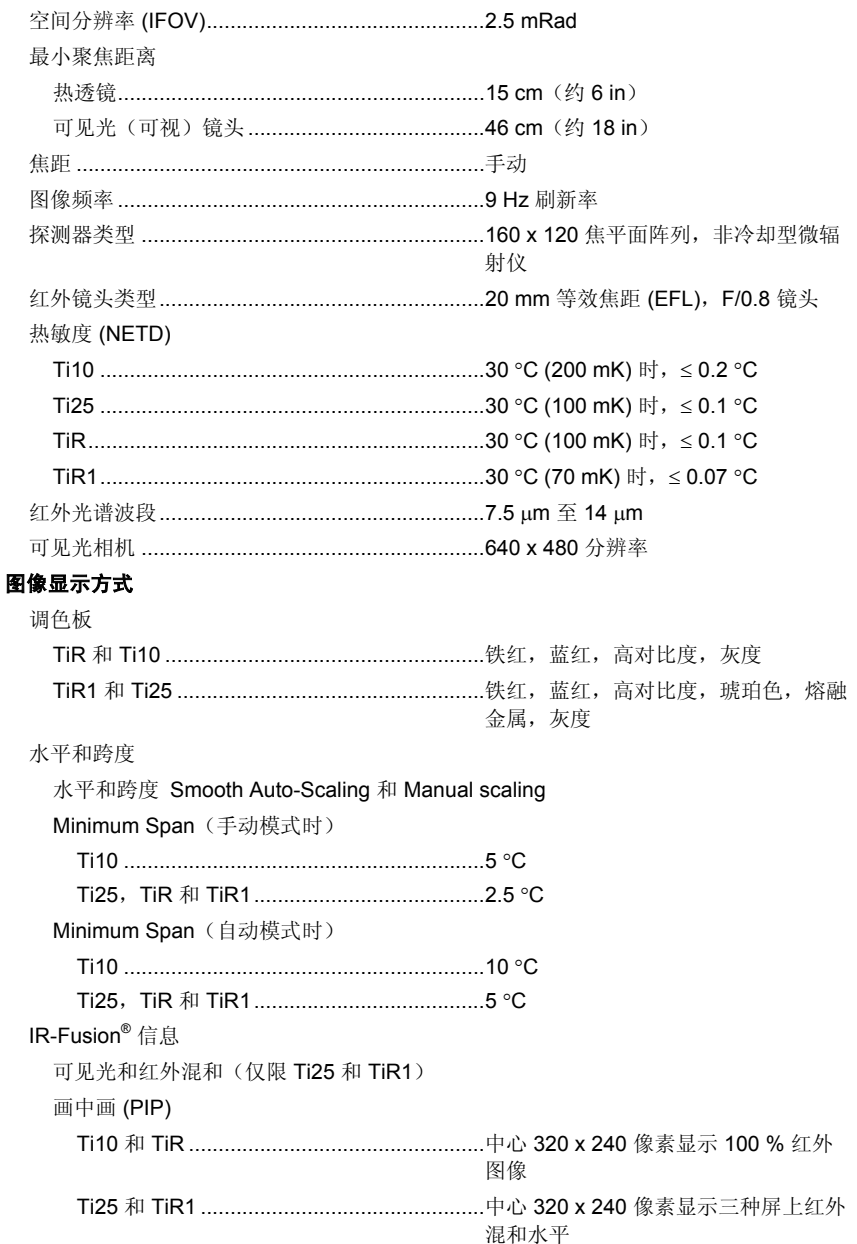

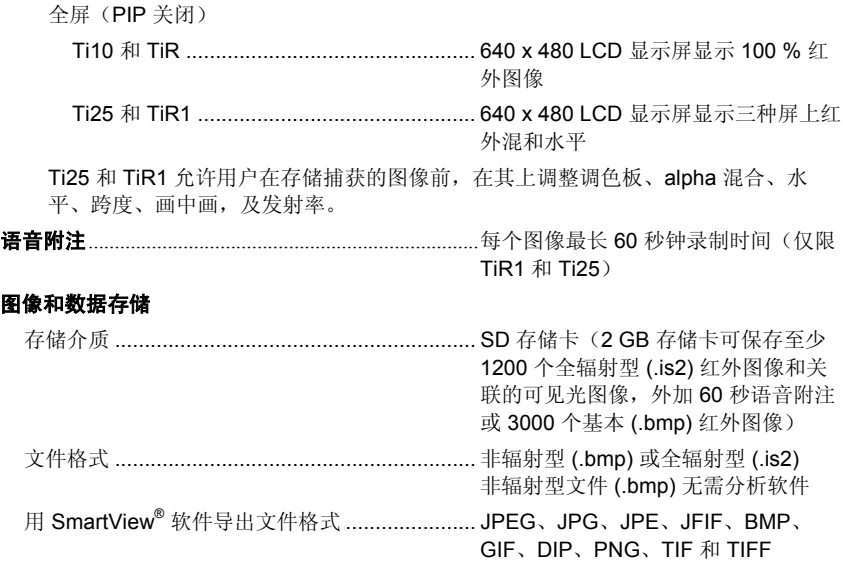